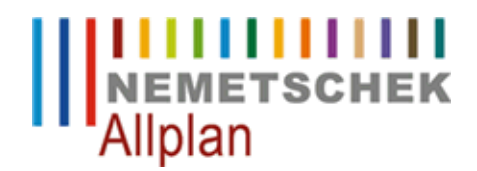

## **Flächenelemente von IBD Daten werden nicht richtig angezeigt**

FAQ Technischer Support

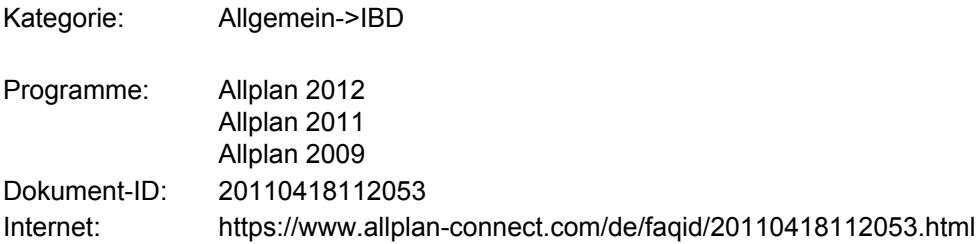

## **Frage:**

Die Flächenelemente der IBD Daten (Wände, Makros etc.) werden nicht richtig angezeigt. Es sind nur graue Füllflächen mit einer Kreuzschraffur zu sehen.

## **Antwort:**

Eine korrekte Darstellung der IBD Daten kann nur im entsprechenden Vorlaufprojekt bzw. in einer Kopie dieses Vorlaufprojektes erfolgen. Nur in diesen Projekten sind die notwendigen Ressourcen (u.a. Layer, Zeichnungstypen, Flächen- und Linienstile) vollständig vorhanden.

Zum Arbeiten mit IBD Daten erstellen Sie also zuerst immer eine Kopie des Vorlaufprojektes.

In bestehende Projekte können Sie einige Ressourcen übernehmen. Dazu haben Sie 3 verschiedene Möglichkeiten. Bedenken Sie, dass dabei eventuell bestehenden Ressourcen überschrieben werden. Erstellen Sie möglichst immer eine Sicherungskopie des Projektes, bevor Sie einen der nachfolgenden Schritte durchführen.

**1.** Im Allmenu können Sie unter **Service -> Hotlinetools -> IBD\_Res: Allplan IBD Ressourcen aktualisieren -> ARCH und ING Flächen- und Linienstile in ein Projekt kopieren**. Beachten Sie, dass dabei die Layerstruktur unberücksichtigt bleibt.

**2.** Um alle Darstellungsressourcen zu übernehmen, können Sie diese in den Projekteigenschaften im **ProjectPilot (Datei** überschreiben. Wählen Sie **Datei -> ProjectPilot - Verwaltung -> klicken** mit rechter Maustaste auf ihr Projekt **->** und öffnen die **Eigenschaften**. In der Registerkarte **Einstellungen** wählen Sie bei den Punkten

- **• Stift- und Strichdefinitionen**
- **• Muster, Schraffuren, Flächenstile** und
- **• Layerstrukturen, Linienstile, Zeichnungstypen**

jeweils die Einstellung **Projekt** und suchen über die Schaltfläche mit den drei Punkten das entsprechende

Vorlaufprojekt, von dem die Ressourcen übernommen werden sollen. Bestätigen Sie die Änderungen mit **Übernehmen** oder **OK**.

In beiden Fällen werden die im Projekt bestehenden Ressourcen überschrieben.

**3.** Um Linien- und Flächenstile stattdessen gezielt zu übernehmen, wählen Sie über **Extras -> Definitionen -> Linienstile, Flächenstile, Zeichnungstypen -> Rechtsklick auf den oberen bzw. unteren weißen Bereich -> Weitere Ressourcen aus Standard/Büro/Projekt einfügen**.

Stellen Sie in der Auswahl oben auf **"Um die zusätzlichen Zeichnungstypen erweitern"** (wenn Sie "Ersetzen" wählen, werden bereits vorhandene Zeichnungstypen innerhalb der Stile gelöscht).

Bei Quellordner wählen Sie **Projekt** aus und markieren das Projekt (aktuelles IBD Vorlaufprojekt), von dem Sie die Stile übernehmen möchten.

Aktivieren Sie alle Stile durch **STRG+A** oder selektiv die gewünschten zu übertragenden Stile und bestätigen Sie die Auswahl mit **"OK"**.

## **Hinweis:**

Zum Arbeiten mit IBD Daten beachten Sie bitte die Informationen im IBD Handbuch. Dieses finden Sie auf der DVD oder zum Download im Internet unter http://www.nemetschek.de/services/downloads.html.

*Die Nemetschek Allplan GmbH sowie die an sie angeschlossenen Vertriebsorganisationen übernehmen keinerlei Gewährleistung und Haftung dafür, dass die angebotenen Informationen auch die von Ihnen gewünschten Ergebnisse erzielen.*

*Die Entscheidung und Verantwortung, ob und in welcher Form Sie die angebotenen Informationen nutzen, liegen daher allein bei Ihnen.*

*Im Übrigen gelten die Lizenzbedingungen der Nemetschek Allplan GmbH und/oder die Allgemeinen Lizenz- und Geschäftsbedingungen der Vertriebsorganisation, über die Sie die Leistung beziehen, in ihrer jeweils aktuellen Fassung.*

*© 2012 Nemetschek Allplan GmbH. Alle Rechte vorbehalten.*